**Para solicitar a rescisão contratual, você pode acessar o site: [www.linx.com.br](http://www.linx.com.br/) ou nos adicionar no [whatsapp!](https://api.whatsapp.com/send?phone=5511945584468)**

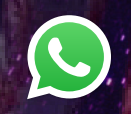

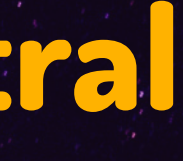

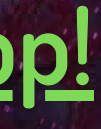

### **Atualização Cadastral**

### 1- AO ACESSAR A LAÍS, INFORME O SEU CNPJ.

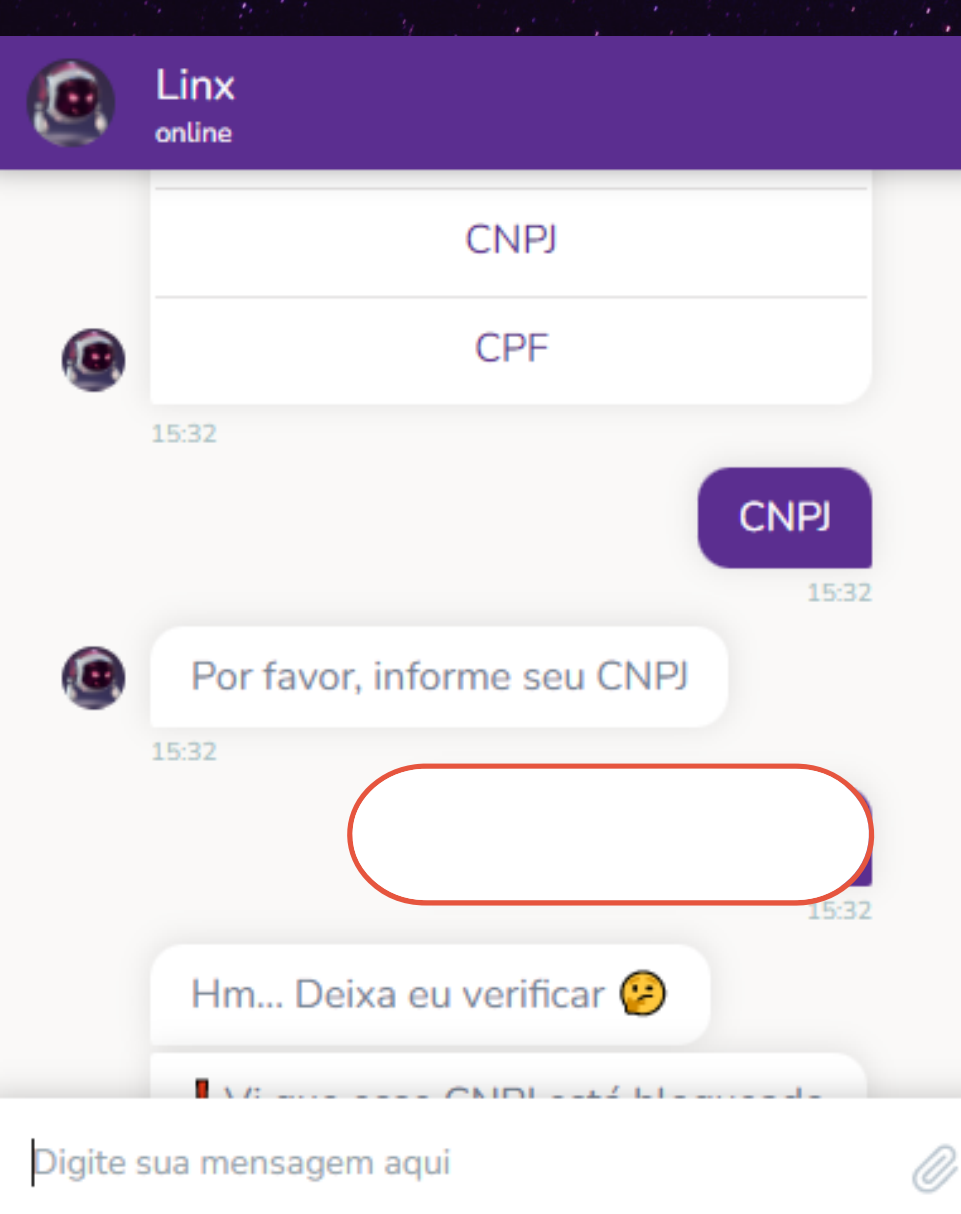

### 2- APARECENDO ESSA TELA ABAIXO, SELECIONE A OPÇÃO "SUPORTE ADMINISTRATIVO".

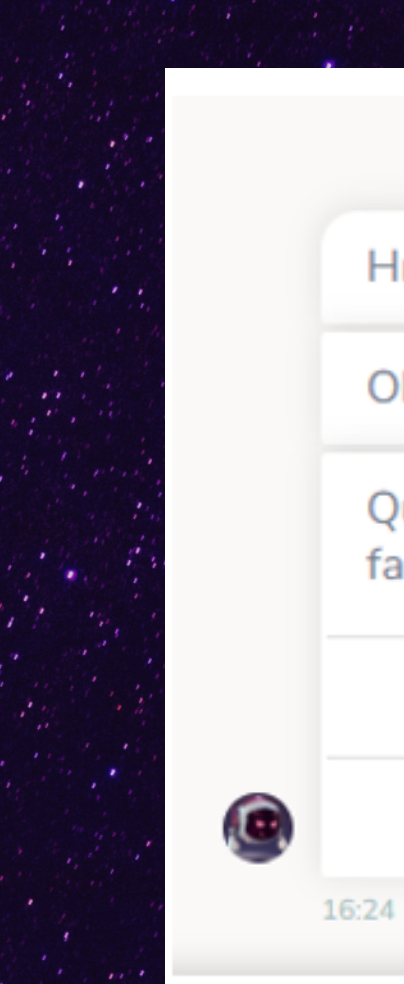

### Digite sua mensagem aqui

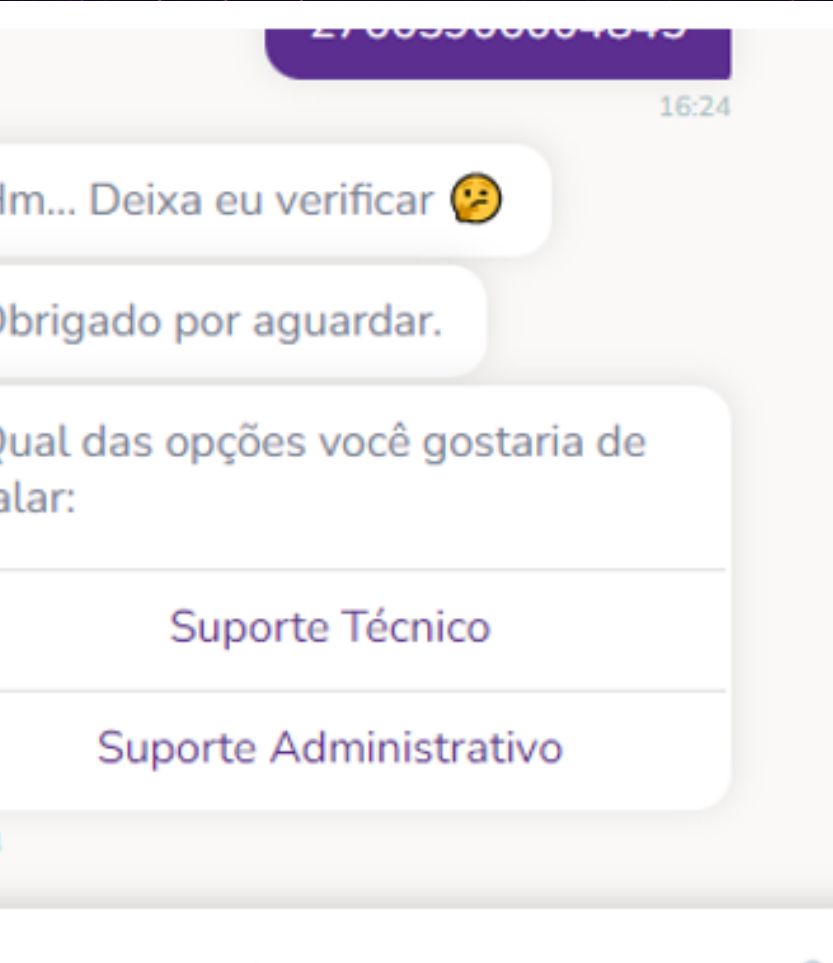

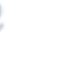

Linx

### 3- SELECIONE "ABRIR CHAMADO"

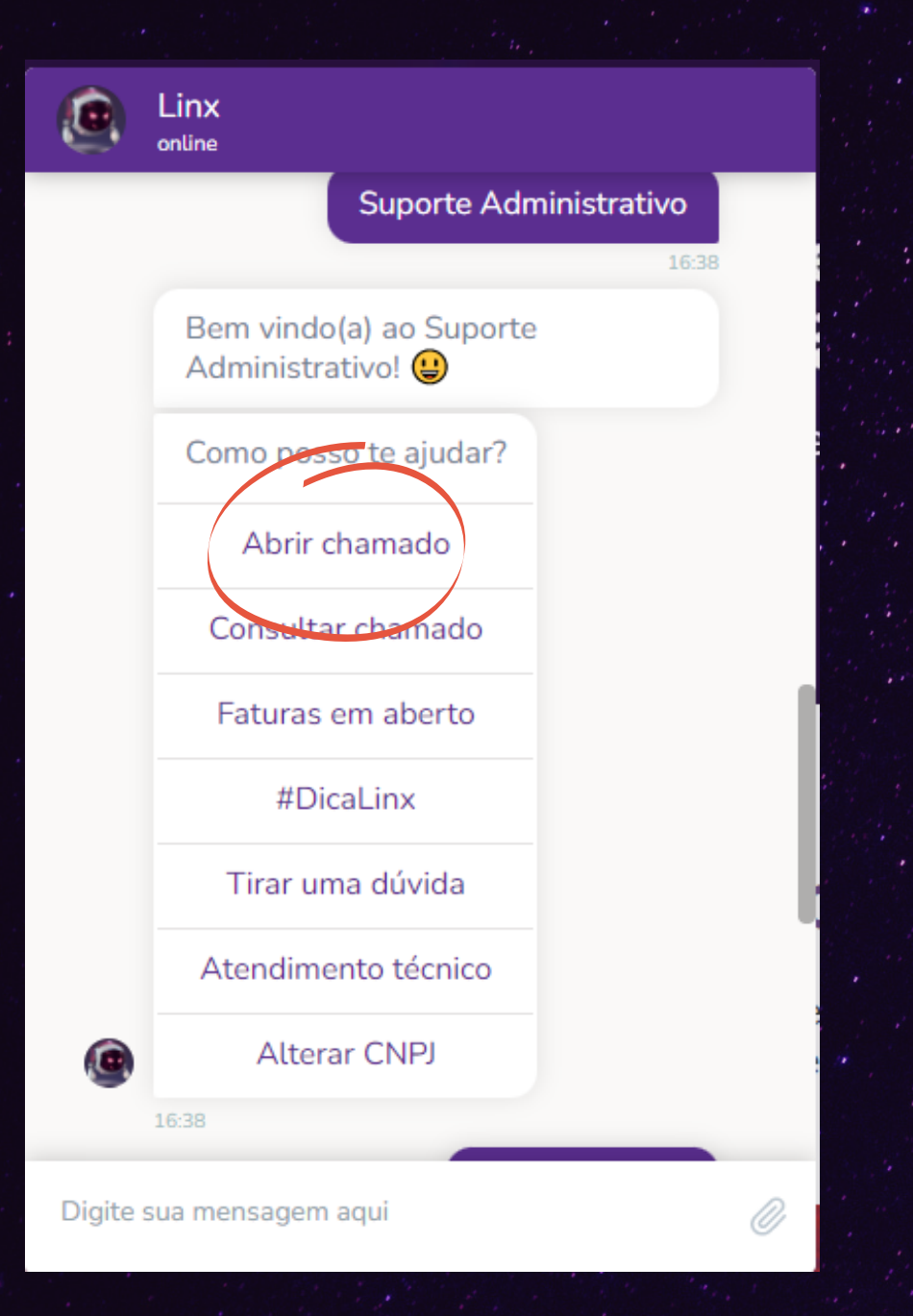

### 4- SELECIONE "ATUALIZAÇÃO CADASTRAL"

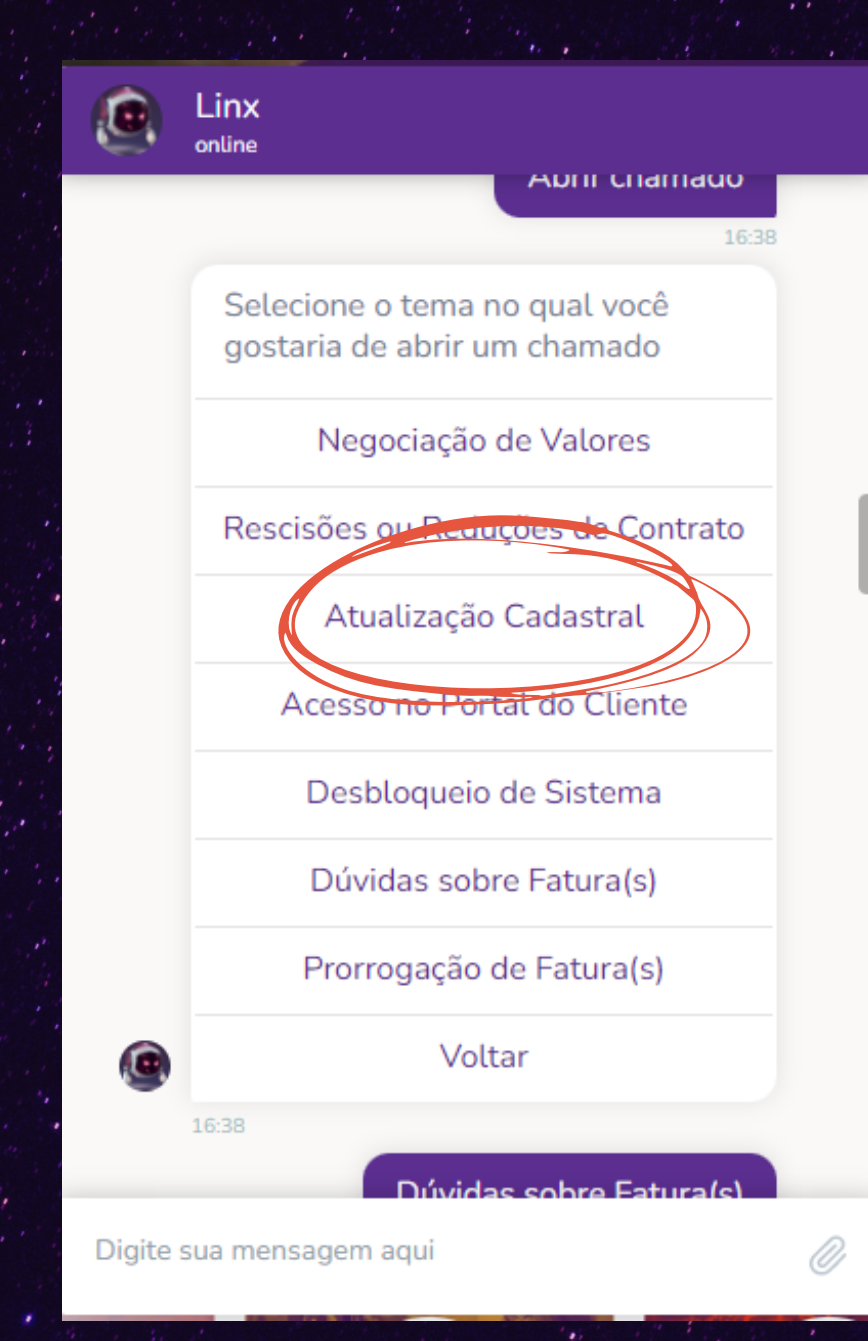

### 5- BELEZA! AGORA SELECIONE O SEU PRODUTO.

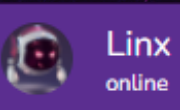

Entendi, selecione o Sistema/Produto para registro do chamado.

Produto

**APOLLO** 

**AUTOSYSTEM** 

B<sub>2</sub>C

**BGA SYSTEM** 

**BIG SISTEMAS** 

**BRAVOS** 

**CHAORDIC** 

**CSI** 

**CLICTOM** 

Digite sua mensagem aqui

### 6- INFORME SEUS DADOS  $\left( \bullet \right)$ Linx online Certo! Agora irei solicitar algumas informações para registrar seu chamado. Me informe seu nome. Teste Poderia me informar agora o número do telefone para contato? Pode ser mais de um... 32322323 qual é o seu e-mail? t@t.com Digite sua mensagem aqui

7- AGORA RESPONDA A ESTA PERGUNTA PARA SABER SE ESTE E-MAIL RECEBERÁ OS BOLETOS E NOTAS FISCAIS.

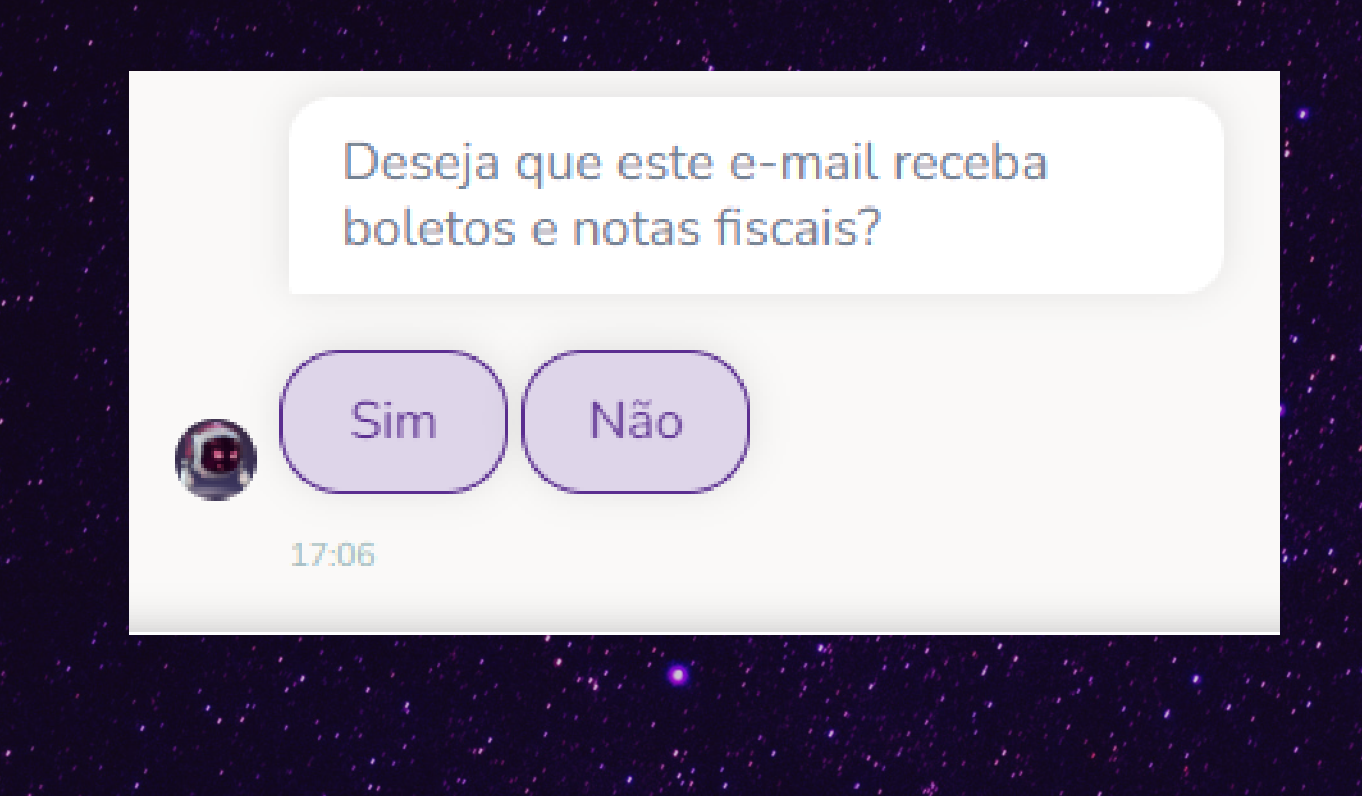

### 8- CASO SEJA NECESSÁRIO ATUALIZAR O SEU ENDEREÇO FÍSICO SELECIONE A OPÇÃO E INFORME O NOVO ENDEREÇO

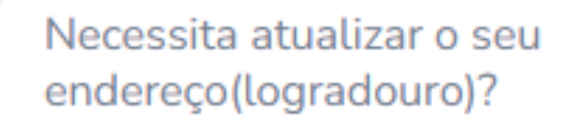

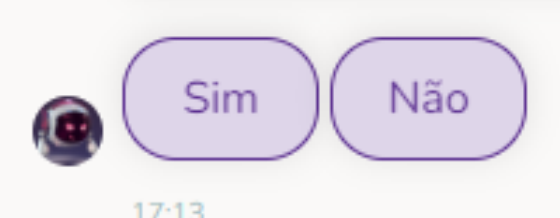

### 9-CASO VOCÊ TENHA MAIS DE UM CNPJ E DESEJA QUE ESSA MUDANÇA SEJA REPLICADA INFORME OS CNPJS

Ok, esta solicitação é apenas para o CNPJ informado, ou o Sr(a) deseja incluir outros CNPJs do mesmo grupo?

lin)

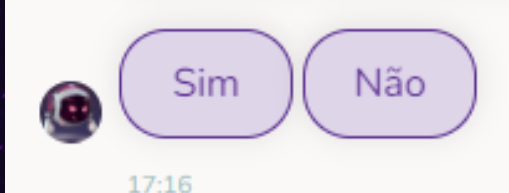

# GUARDIOES ALEATA!

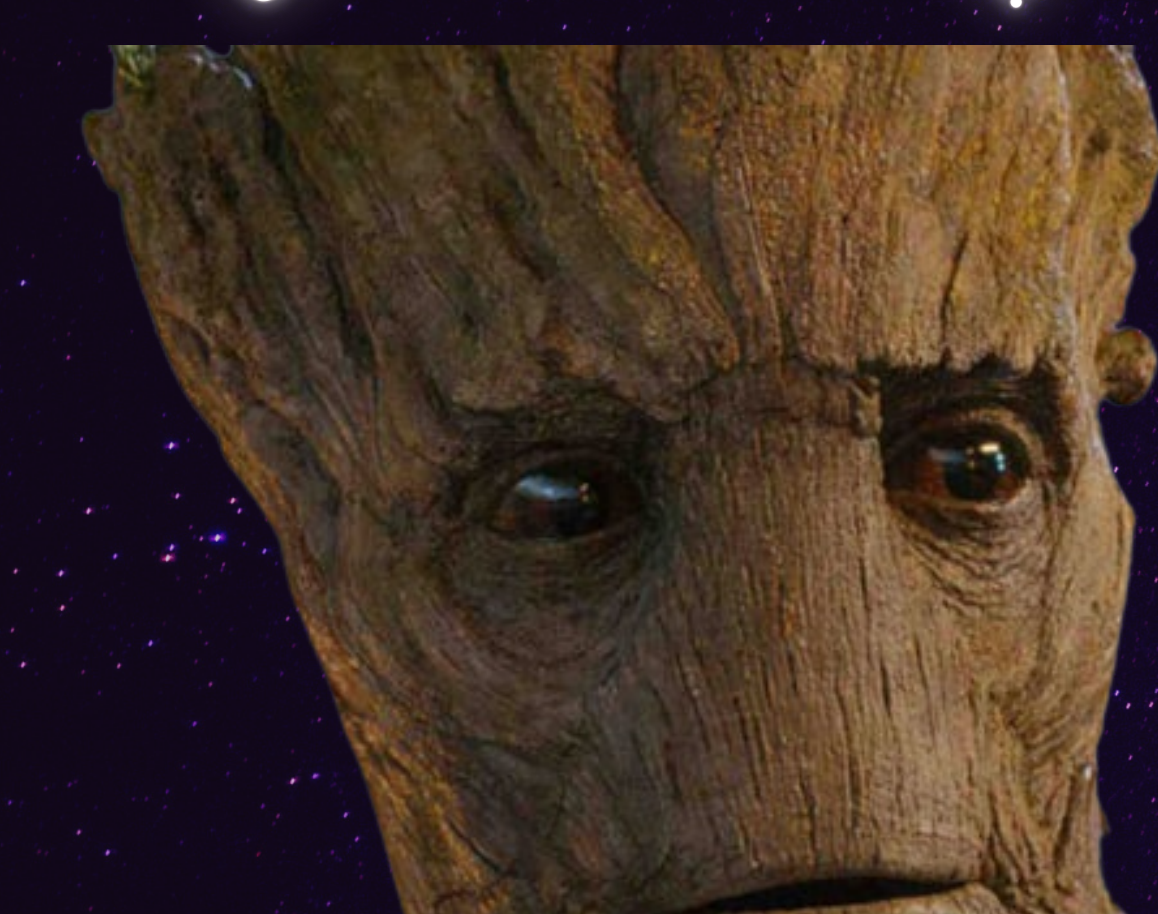

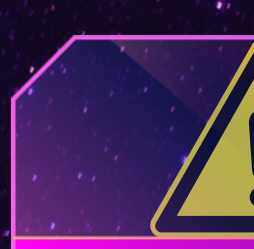

**Todos os chamados abertos geram um número de protocolo. Após o registro do chamado, o setor responsável dará andamento à sua solicitação.**

### APÓS ISSO, O SEU CHAMADO SERÁ REGISTRADO.

### ATENÇÃO

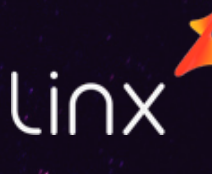